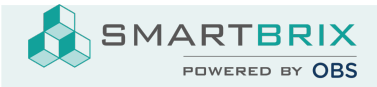

## Synchronisierung Immobilienportale

Vor der Einrichtung ist zu Überprüfen, ob die Portalwerte für die Objekttypen & Objektkategorien korrekt konfiguriert wurden.

Portalwerte [konfigurieren](https://www.odoo-bs.com/knowsystem/87?access_token=c5b3a82a-23cf-4ec3-9dea-a9bffda5fd48&search_in=indexed_description&search=portalwert)

## **Einrichtung**

Die Portale werden unter Objekte - Konfiguration - Immobilienportale angelegt.

Für die Synchronisierung wird bei den meisten Portalen ein Abo benötigt, über welches Sie Zugangsdaten für die Schnittstelle bekommen.

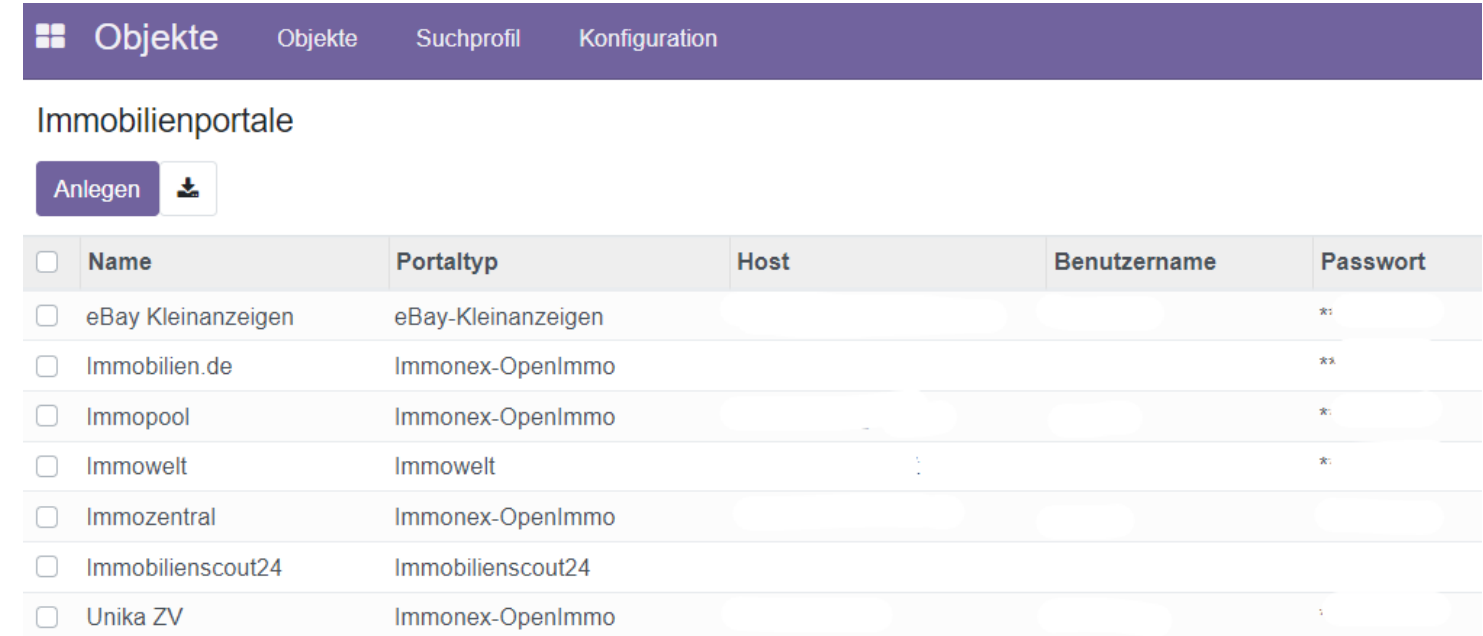

## Übertragung an die Portale

[Portalsynchronisierung](https://www.odoo-bs.com/knowsystem/88?access_token=c5b3a82a-23cf-4ec3-9dea-a9bffda5fd48&search_in=indexed_description&search=portal) aktivieren

Über das Mülleimersymbol am rechten Rand kann ein Portal für diese Immobilie entfernt werden.

Nach der Aktivierung haben sie an der gleichen Stelle Buttons zum deaktivieren und aktualisieren bei Änderungen.

SMARTBRIX GmbH • GF: Nina Rotermund, Tobias Hammeke • USt.-ID: DE341219498 • Amtsgericht Olpe HRB 11030

Volksbank Olpe-Wenden-Drolshagen eG • IBAN: DE70 4626 1822 0020 2235 00 • BIC: GENODEM1WDD